# **Welcome to…**

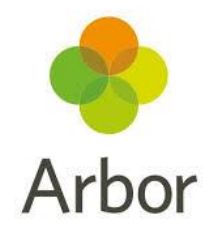

## **Who are Arbor?**

Arbor is a simple, smart and cloud-based management information system (MIS) that Slade has chosen to use in order to collect, store and manage all the information we need. Arbor supports over a thousand schools in the UK and are fully GDPR compliant and secure. As a parent, by logging into Arbor you will be able to see and update your child's information as well as make payments and complete bookings.

## **How can parents use Arbor?**

- You can log into the Arbor Parent Portal via Google Chrome on computers or laptops
- You can download the Arbor App from the App Store or Google Play Store then login on your phone
- We can then send you in-app messages as well school emails, letters or SMS straight from our Arbor system

# **Logging into the Arbor Parent Portal and App for the first time…**

- **1.** Wait for the email from Slade telling you that Arbor is ready for you to use
- **2.** Click the link in your welcome email to set up your password
- **3.** Go to the App or Google Play Store on your phone and search for 'Arbor'
- **4.** Click 'install' on Android or 'Get' on iPhone then open the App
- **5.** Enter your email, select the school, then enter your password
- **6.** Accept the Terms and Conditions and enter the birthday of your child

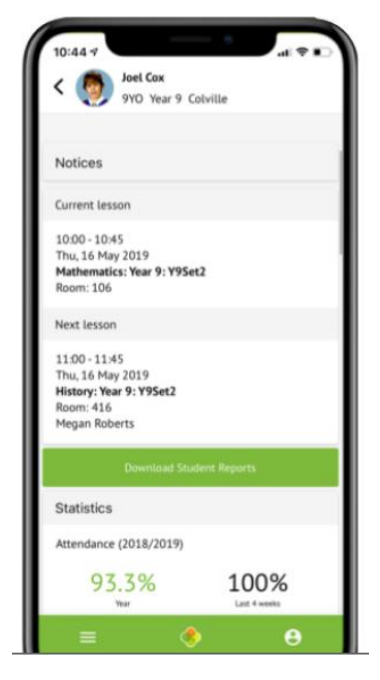

## **Your Child's Dashboard**

The dashboard is the first screen that you will see. This gives you a quick glance of all the information that the school has shared with you about your child.

You can return to this page at any time by clicking on our school logo.

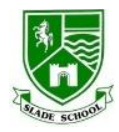

Below are some examples of what you may be able to see on your child's dashboard:

## **Student Profile**

This allows you to see basic information about your child and highlights any unread notices or actions needing to be completed. You will also be able to amend details such as your contact details, medical information, consents and so on.

## **Statistics**

The statistics section shows information about your child's attendance. By clicking on the attendance percentage on the dashboard, it will then bring up an attendance page which breaks down the attendance figures into more detail.

## **Parent Consultations**

This section allows parents to book a time, when advertised, for our parent consultations that take place during the year by selecting one of the available time frames.

## **Trips**

Within your child's profile you will also be able to book and pay for any trips that your child is due to go on, including swimming lessons.

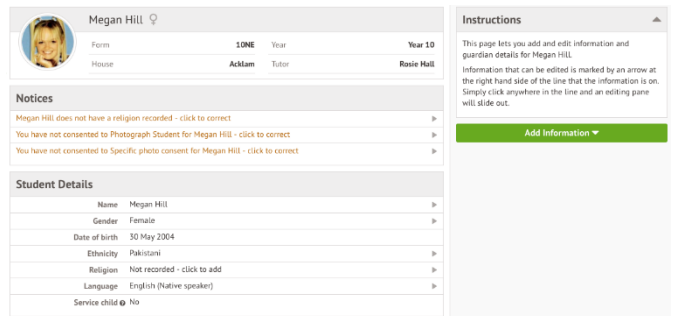